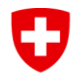

**Ufficio federale delle assicurazioni sociali UFAS Affari internazionali**

## **Modulo EESSI 2 / Registrazione RINA-Utente**

Con questo modulo, il Responsabile dell'Identificazione della Registrazione (RIO) del settore registra un nuovo utente per l'applicazione RINA, cancella o notifica qualsiasi modifica a un utente esistente. Chiediamo al Responsabile dell'identificazione della registrazione del settore di compilare completamente le informazioni.

Per le informazioni indicate con i numeri, ulteriori spiegazioni sono riportate nell'allegato.

Il modulo compilato e firmato viene inviato all'Ufficio federale delle assicurazioni sociali (UFAS) dal RIO del settore utilizzando lo SWISS-EESSI Jira Ticketing-Tool.

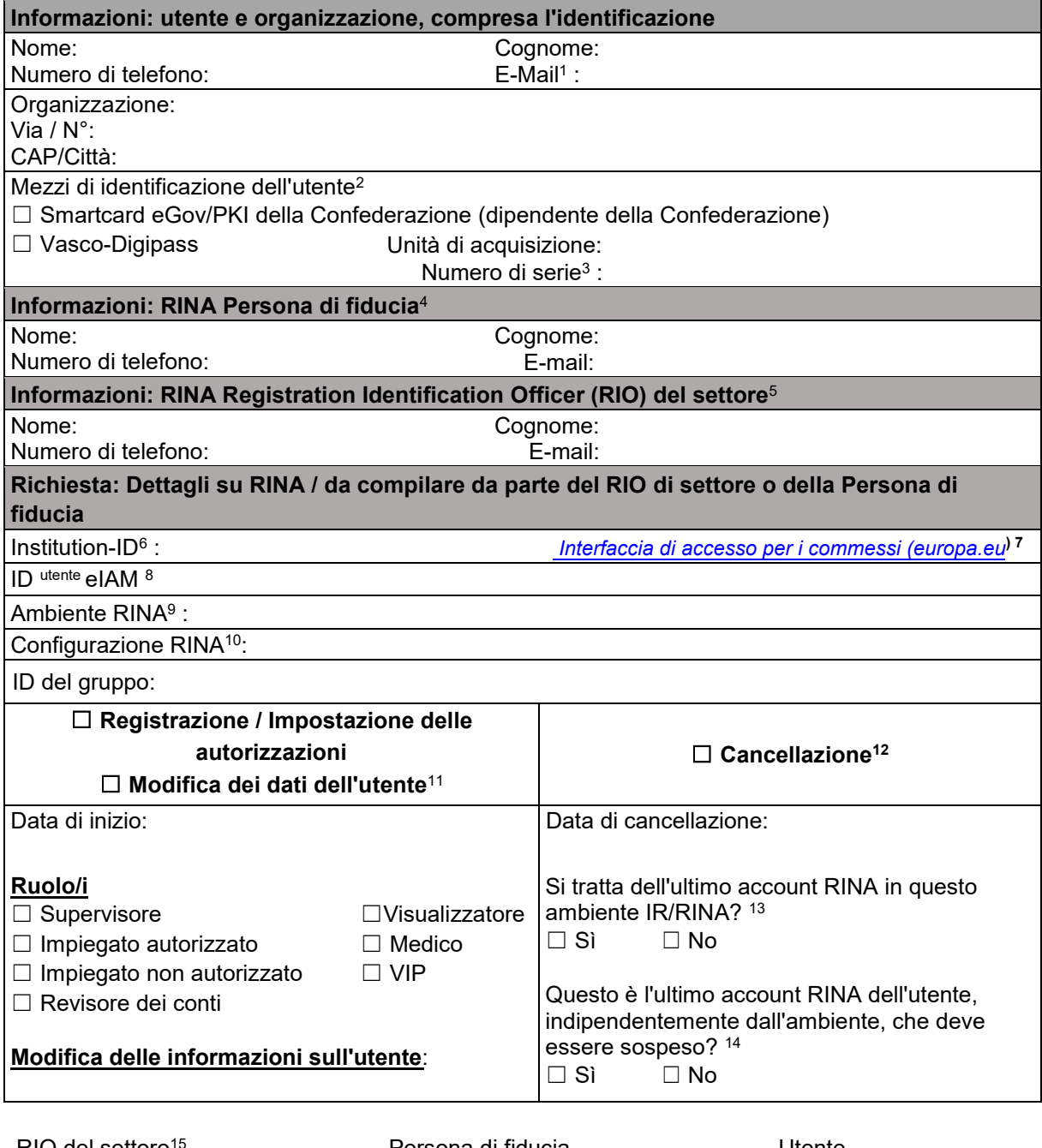

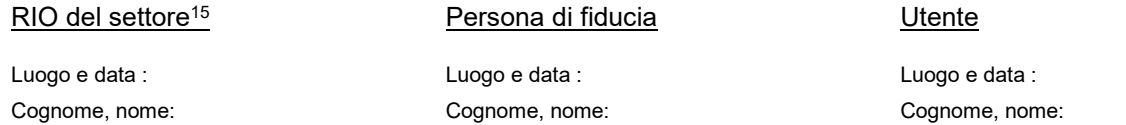

**Ufficio federale delle assicurazioni sociali UFAS Affari internazionali**

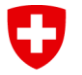

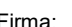

Firma: Firma: Firma :

elektronis...).

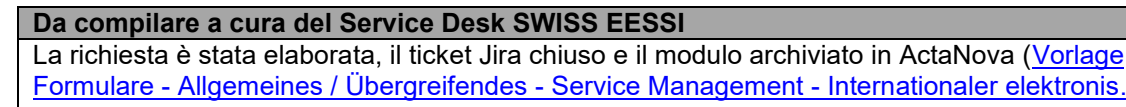

Data: Nome:

**<sup>1</sup> E-mail:** se si desidera modificare l'indirizzo e-mail, inserire qui l'indirizzo e-mail già registrato. Il nuovo indirizzo email deve essere inserito nel campo "Richiesta: modifica dati utente".

## <sup>2</sup> **Mezzi di identificazione dell'utente** :

- Se l'utente è un dipendente dell'amministrazione federale, dispone di una smartcard PKI. Selezionare il campo "Smartcard eGov/PKI".
- Gli utenti esterni all'amministrazione federale devono essere identificati con un Vasco-Digipass. Se l'utente ne possiede già uno, selezionare il campo "Vasco-Digipass", selezionare il servizio di acquisto e inserire il numero di serie. Se l'utente non dispone di un Vasco-Digipass, deve ordinarne uno presso l'Unità di approvvigionamento di zona competente. L'utente deve essere in possesso del Vasco-Digipass prima di compilare il modulo "EESSI 2 / RINA - Registrazione utente". Se l'utente ha bisogno di accedere solo alla configurazione RINA "8 IT & Support" o "9 Project / rina-demo", il Vasco-Digipass non è necessario.

<sup>3</sup> **Numero di serie:** Il numero di serie si trova sul retro del Vasco Digipass. Se il numero di serie è illeggibile, contattare il servizio di assistenza che lo ha rilasciato.

<sup>4</sup> **Persona di fiducia:** la persona di fiducia viene utilizzata nei settori Malattia e Prestazioni familiari.

<sup>5</sup> **RIO di settore**: il RIO di settore è il responsabile di un determinato settore. È l'unica persona che contatta il CH EESSI Service Desk.

6 **Institution-ID**: l'institution-ID corrisponde all'identificazione della vostra organizzazione in RINA (visibile dopo il login in alto a destra) e nell'applicazione CAI (come identificativo ufficiale).

<sup>7</sup> **Clerk Access Interface CAI**: a questo link è possibile cercare l'ID dell'istituzione. Nella pagina è possibile cercare l'istituzione alla voce "Testo libero". (Nota: per attivare la ricerca, fare clic sul "pulsante di ricerca").

<sup>8</sup> **L'ID utente eIAM** è visibile in Myaccount alla voce "Dati di accesso". Non rilevante per le configurazioni RINA 8 e 9 (vedere "Registrazione / Definizione delle autorizzazioni" / "Configurazione RINA").

<sup>9</sup> **Ambiente IR/RINA**: la scelta di "Produzione IR/RINA" viene solitamente effettuata dal dipendente. Eccezionalmente, per altre attività (ad esempio, il test di nuove versioni), può essere scelto l'ambiente di accettazione o di test.

<sup>10</sup> **Configurazione RINA**: selezionare il settore previdenziale pertinente dal menu a discesa.

**<sup>11</sup> Richiesta: modifica dei dati dell'utente:** se i dati dell'organizzazione sono cambiati, utilizzare il modulo di notifica 4 "Notifica dell'istituzione".

<sup>12</sup> **Cancellazione: in** caso di richiesta di cancellazione di un account utente RINA, l'accesso a tale account verrà cancellato. Affinché un account venga cancellato, l'utente deve aver eliminato, chiuso o inoltrato tutti i casi assegnati a quell'account.

<sup>13</sup> **Ultimo account RINA dell'utente, in questo ambiente IR/RINA:** se questo è l'ultimo account utente nell'ambiente IR/RINA selezionato, selezionare "Sì". La configurazione dell'identificazione dell'utente per questo ambiente IR/RINA viene cancellata.

<sup>14</sup> **Ultimo account RINA dell'utente, indipendentemente dall'ambiente**: se si tratta dell'ultimo account RINA dell'utente, indipendentemente dall'ambiente, selezionare "Sì". Se il token Vasco-Digipass è stato ottenuto dall'Unità di acquisizione CH EESSI, sarà revocato da CH EESSI. Ogni Unità di Acquisizione è responsabile della revoca del Vasco-Digipass.

<sup>15</sup> **Firma della RIO di settore**: è richiesta la firma della RIO di settore.